**Sa Digilech** 

**RP200 MODELI GUIT PROCES** 

**SEDIGITECH** 

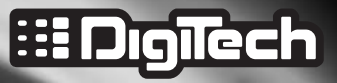

**ALERSON** 

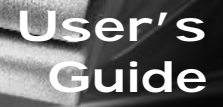

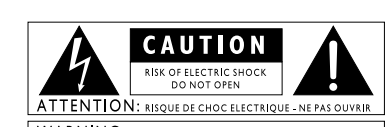

**WARNING: TO REDUCE THE RISK OF FIRE OR ELECTRIC** SHOCK DO NOT EXPOSE THIS EQUIPMENT TO RAIN OR MOISTURE

These symbols are internationally accepted symbols that warn of potential hazards with electrical products. The lightning flash means that there are dangerous voltages present within the unit. The exclamation point indicates that it is necessary for the user to refer to the owners manual.

These symbols warn that there are no user serviceable parts inside the unit. Do not open the unit. Do not attempt to service the unit yourself. Refer all servicing to qualified personnel. Opening the chassis for any reason will void the manufacturer's warranty. Do not get the unit wet. If liquid is spilled on the unit, shut it off immediately and take it to a dealer for service.

Disconnect the unit during storms to prevent damage.

#### Electromagnetic Compatibility

Operation is subject to the following conditions:

- •This device may not cause harmful interference.
- •This device must accept any interference received, including interference that may cause undesired operation.
- •Use only shielded interconnecting cables.

I

•Operation of this unit within significant electromagnetic fields should be avoided.

### **Warning**

#### **For your protection, please read the following:**

**Water and Moisture:** Appliances should not be used near water (e.g. near a bathtub, washbowl, kitchen sink, laundry tub, in a wet basement, or near a swimming pool, etc.) Care should be taken so that objects do not fall and liquids are not spilled into the enclosure through openings.

**Power Sources:** The appliance should be connected to a power supply only of the type described in the operating instructions or as marked on the appliance.

**Grounding or Polarization:** Precautions should be taken so that the grounding or polarization means of an appliance is not defeated.

**Power Cord Protection:** Power supply cords should be routed so that they are not likely to be walked on or pinched by items placed upon or against them, paying particular attention to cords at plugs, convenience receptacles, and the point where they exit from the appliance.

**Servicing:** To reduce the risk of fire or electrical shock, the user should not attempt to service the appliance beyond that described in the operating instructions.All other servicing should be referred to qualified service personnel.

**For units equipped with externally accessible fuse receptacle:** Replace fuse with same type and rating only.

### **DECLARATION OF CONFORMITY**

Manufacturer's Name: DigiTech<br>
Manufacturer's Address: 8760 S.S.

8760 S. Sandy Parkway Sandy, Utah 84070, USA

declares that the product: Product name:  $RP200$ Note: Product name may be suffixed by the letters EX, EU, JA, and UK.

Product option: all (requires Class II power adapter that conforms to the requirements of EN60065, EN60742, or equivalent.)

conforms to the following Product Specifications:

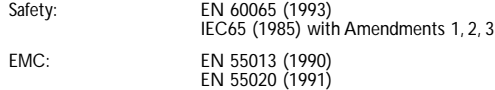

Supplementary Information:

The product herewith complies with the requirements of the Low Voltage Directive 72/23/EEC and the EMC Directive 89/336/EEC as amended by Directive 93/68/EEC.

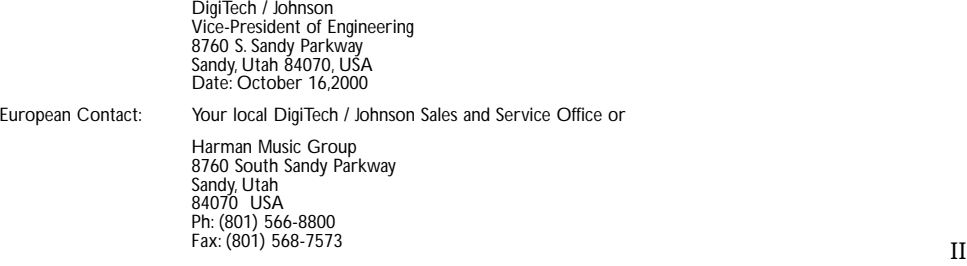

## **Warranty**

We at **DigiTech** are very proud of our products and back-up each one we sell with the following warranty:

- 1.The warranty registration card must be mailed within ten days after purchase date to validate this warranty.
- 2. Digitech warrants this product, when used solely within the U.S., to be free from defects in materials and workmanship under normal use and service.
- 3. Digitech liability under this warranty is limited to repairing or replacing defective materials that show evidence of defect, provided the product is returned to Digitech WITH RETURN AUTHORIZATION, where all parts and labor will be covered up to a period of one year.A Return Authorization number may be obtained from Digitech by telephone.The company shall not be liable for any consequential damage as a result of the product's use in any circuit or assembly.
- 4. Proof-of-purchase is considered to be the burden of the consumer.
- 5. Digitech reserves the right to make changes in design, or make additions to, or improvements upon this product without incurring any obligation to install the same on products previously manufactured.
- 6. The consumer forfeits the benefits of this warranty if the product's main assembly is opened and tampered with by anyone other than a certified Digitech technician or, if the product is used with AC voltages outside of the range suggested by the manufacturer.
- 7.The foregoing is in lieu of all other warranties, expressed or implied, and Digitech neither assumes nor authorizes any person to assume any obligation or liability in connection with the sale of this product. In no event shall Digitech or its dealers be liable for special or consequential damages or from any delay in the performance of this warranty due to causes beyond their control.

NOTE:The information contained in this manual is subject to change at any time without notification. Some information contained in this manual may also be inaccurate due to undocumented changes in the product or operating system since this version of the manual was completed.The information contained in this version of the owner's manual supersedes all previous versions.

## **Table of Contents**

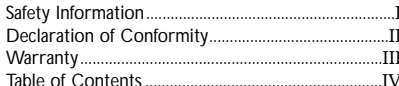

#### Section One - Introduction

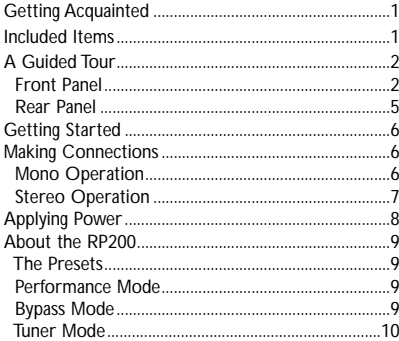

#### **Section Two - Editing Functions**

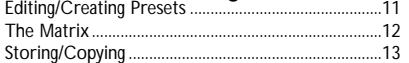

#### **Section Three - Effects and Parameters**

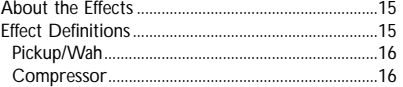

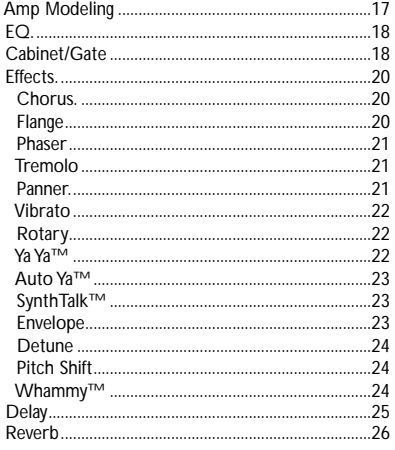

#### **Section Four - Other Functions**

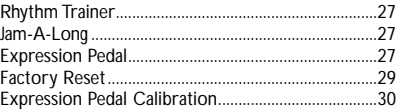

#### **Section Five - Appendix**

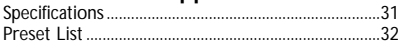

## **Section-1 Introduction** *Getting Acquainted*

Congratulations on your purchase of the RP200.You now have the flexibility, and power to produce sonic creations never before thought possible. Although the RP200 is so user friendly you may not even need to read this manual, we recommend that you become better acquainted with us, and what we have to offer by going through this User's Guide with your RP200 in front of you. It is your key to unlocking the potential within the RP200.

## *Included Items*

Before you get started, please make sure that the following items have been included:

- **RP200**
- **PS0913B Power Supply**
- **User's Guide**
- **Warranty Card**

The utmost care was taken while your RP200 was being manufactured. Everything should be included and in perfect working order. If anything is missing, contact the factory at once. Please help us become acquainted with you and your needs by completing your warranty card. It is your safeguard should a problem arise with your RP200.

### *A Guided Tour of the RP200 The Front Panel*

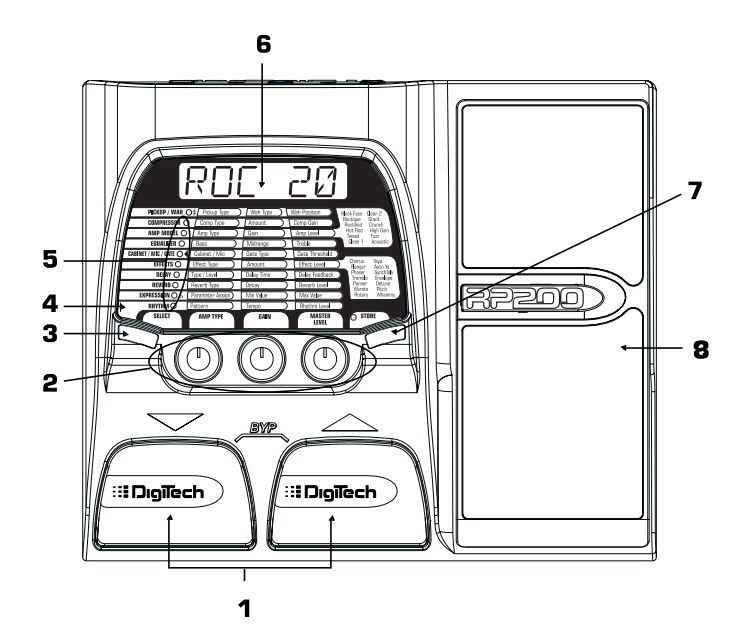

2

- *1. Footswitches -* These 2 Footswitches are used to select Presets, access the Tuner, or bypass the RP200.The Footswitch on the right will increase, and the Footswitch on the left will decrease the selected Preset. Pressing both Footswitches together will bypass the currently selected Preset. Pressing and holding both Footswitches will access the Tuner.
- *2. Parameter Knobs -* The Parameter knobs perform various functions depending on which mode is currently active in the RP200. In performance mode, these knobs control the Amp Type, Gain, and Master Level. In Edit mode, these knobs adjust the Parameter values listed directly above each knob for the selected effect. In Rhythm Trainer, these knobs control the Pattern,Tempo, and Level. In Tuner mode, these knobs are used to select the desired tuning reference.
- *3. Select Button -* This button is used to enter the Edit mode, and to select individual effects to be edited. Successive presses of this button will advance through all available **Effects**
- *4. Rhythm -* The Rhythm button is used to turn on and off the Rhythm Trainer drum loop.When the Rhythm feature is active, the Rhythm LED lights and the selected drum pattern plays continuously.
- *5. Matrix -* The matrix provides information regarding the current Preset, and Parameter edit functions. In performance mode, the LEDs running down the left side of the Matrix will provide a visual indication of which effects are in use for the currently selected Preset. In Edit mode, the LEDs indicate the Effect currently selected for editing. In Tuner mode, the LEDs indicate whether the note played is sharp, flat, or in tune.

- *6. Display -* The Display provides information for different functions depending on the mode that has been selected. In Performance mode, the Display will show the currently selected Preset name and number. In Edit mode, the Display will show the name and value of the parameter being adjusted. In Tuner mode, the Display will show the note played.
- *7. Store -* The Store button is used to save your custom edits to the user Presets.
- *8. Expression Pedal -* The Expression Pedal adjusts RP200's Volume or the assigned Effect Parameter in real time. Almost every Parameter is available for Expression Pedal control.

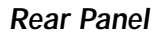

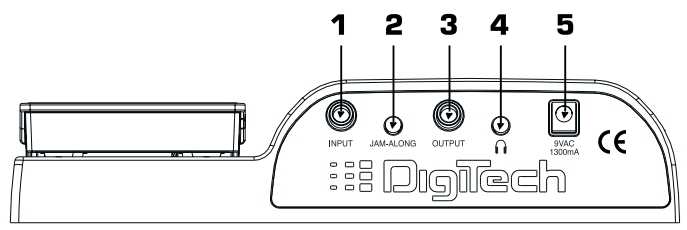

*1. Input -* Connect your instrument to this jack.

- *2. Jam-A-Long -* Connect the stereo output of a tape or CD player to this 1/8" stereo TRS jack for rehearsing with your favorite pre-recorded material.
- *3. Output* This is a stereo TRS jack. Connect from this jack to the input of a single amplifier for mono applications, or use a TRS stereo "Y" cord to connect to the inputs of 2 amplifiers for stereo applications.
- *4. Headphones* Connect a pair of stereo headphones to this 1/8" jack.
- *5. Power Input -* Connect only the DigiTech PS0913B power supply to this jack.

## *Getting Started Making Connections*

There are several different connection options available with the RP200. Before connecting the RP200, make sure that the power to your amplifier and the RP200 is turned off.There is no power switch on the RP200.To turn the RP200 on or off, simply connect or disconnect the included PS0913B power supply from the **Power Jack** to an AC outlet.

#### *Mono Operation*

Connect your guitar to the **Input** of the RP200. Connect a single mono instrument cable from the **Stereo Output** of the RP200 to the instrument input or effect return on your amplifier, or to the line input of a power amp.

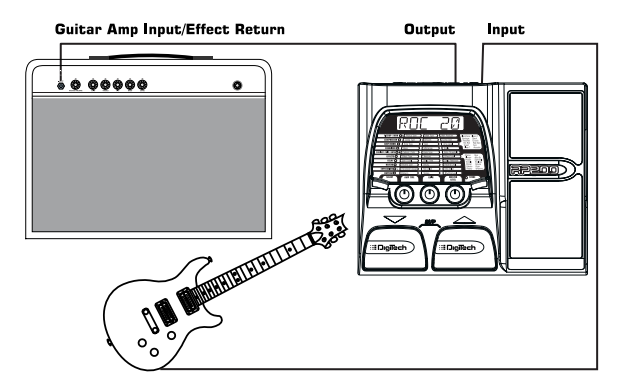

#### *Stereo Operation*

For stereo operation connect the guitar to the **Input** of the RP200. Connect a TRS stereo "Y" cord to the RP200's **Stereo Output**. Connect one end of the "Y" cord to the input of one amplifier, channel of a mixer, or power amp. Connect the second end of the "Y" cord to a second amplifier, second channel of a mixer, or power amp. If connecting to a mixing console, set the pan controls of the mixer hard left and right in order to retain stereo separation and be sure to engage the RP200's Cabinet Emulator. See page 18 for more on selecting the Cabinet Emulator.

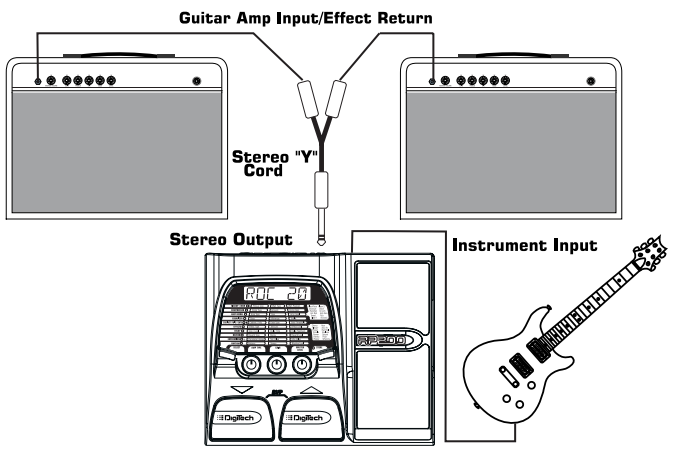

**NOTE:** When using a guitar amp, it may be best to connect the guitar to the input of the RP200 and the **Output** of the RP200 to the effect return of the amplifier.

## *Applying Power*

Before applying power to anything, set your amp(s) to a clean tone and set the tone controls to a flat EQ response (on most amps, this would be 0 or 5 on the tone controls).Then follow the steps listed below.

- 1.Turn the amp volume all the way down.
- 2. Connect the plug of the PS0913B power supply to the power jack on the rear panel of the RP200.
- 3. Connect the other end of the PS0913B power supply to an AC outlet.
- 4.Turn the power of your amplifier(s) to the on position and adjust the volume(s)to a normal playing level.
- 5. Gradually increase the RP200's **Master Level** to achieve the desired volume.

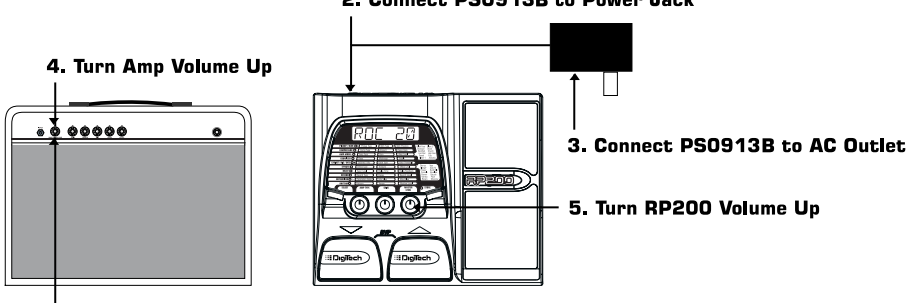

2. Connect PS0913B to Power Jack

1. Turn Amp Volume Down

### *About the RP200*

#### *The Presets*

Presets are named and numbered locations of programmed sounds which reside in the RP200. Presets are recalled with the **Footswitches**.The active effects in each Preset will be indicated by the lighted LEDs in the Effect Matrix.The RP200 comes with 40 User Presets (Presets 1-40) and 40 Factory Presets (Presets 41-80).The User Presets are locations where your creations may be stored.The Factory Presets will not allow you to store any changes to them. From the factory, the 40 User Presets are exact duplicates of the 40 Factory Presets.This allows you to create your own Presets without the worry of losing any of the sounds that came with the RP200.

#### *Performance Mode*

When you first apply power to the RP200, it will power up in Performance mode. Performance mode provides access to all of the Presets within the RP200 via the **Up** and **Down Footswitches**.The **Parameter 1** (left) knob will adjust the Amp Type, the **Parameter 2** (middle) knob will select the Amp Gain (distortion), and the **Parameter 3** (right) knob will adjust the Master Level (volume).

#### *Bypass Mode*

The RP200 Presets can be bypassed for a clean, unprocessed guitar tone.To bypass the RP200, press both **Footswitches** simultaneously. The Display will read  $B^{\gamma}P B 55$  indicating the Preset is bypassed. Pressing either **Footswitch** will exit Bypass and return the RP200 to the last Preset used.

#### *Tuner Mode*

The Tuner in the RP200 allows you to quickly tune or check the tuning on your guitar. Enter Tuner mode by pressing and holding both **Footswitches** simultaneously.The Display will briefly show TUNER indicating that you are in Tuner mode. To begin tuning, play a note on your guitar (a harmonic at the 12th fret usually works best).The Display shows the note being played.The Matrix LEDs indicate whether you are sharp or flat.The top 4 Red LEDs indicate the note is sharp and should be tuned down.The bottom 4 Red LEDs indicate the note is flat and should be tuned up.The center Green LED indicates the note is in tune. The output is muted in Tuner mode.The Expression Pedal will unmute the output allowing signal to be heard while tuning. Exit tuner mode by pressing either **Footswitch**.

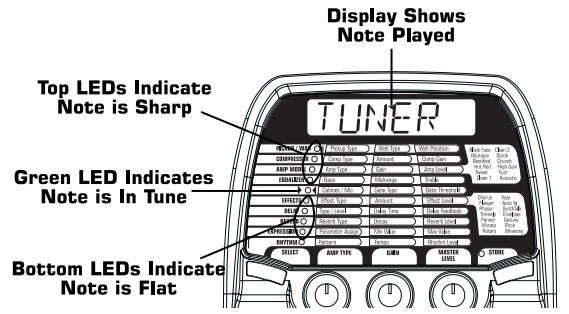

In Tuner mode, you can change your tuning reference.The default factory setting is A=440 Hz. (displayed as A=440). Rotating the **Parameter 1** knob will select alternate dropped tunings. Alternate tunings are A = Ab (displayed as  $A = R + \lambda$ ), A = G (displayed as  $A = G$ ), and A = Gb (displayed as  $A = B$ ). The display window will briefly flash the currently selected tuning 10 preference.

# **Section Two - Editing Functions**

## *Editing/Creating Presets*

Creating your own signature sound with the RP200 is easy and intuitive.The RP200 lets you create your own Presets, or fine tune existing Presets to suit your needs. When creating or editing a sound, you must first start with one of the User or Factory Presets. It is not possible to start with a completely empty Preset.The Preset number does not necessarily need to be the location which you intend to have it reside, as you can save your creation to any User Preset location during the store process.

To edit or create a Preset:

- 1. Use the **Footswitches** to select a Preset which will be your starting point.
- 2. Once you have found a Preset that you wish to edit, press the **Select** button once.This will take you into the Editing mode.
- 3. Use the **Select** button in conjunction with the **Matrix** to choose the effect you wish to edit.
- 4. Use the 3 **Parameter Knobs** to change parameter values to achieve the desired sound.

### *The Matrix*

The Matrix is where all Effects and Parameters are selected for editing. In Edit mode, successive presses of the **Select** button will advance to the next Effect row.The LED will light indicating which Effect group has been selected. Each Effect group will have up to 3 Parameters which can be modified.The **Knob** under each column of Parameters is used to change the value for the corresponding Parameter of the selected Effect. As a **Knob** is rotated, the Parameter name and value or status will be shown in the Display.

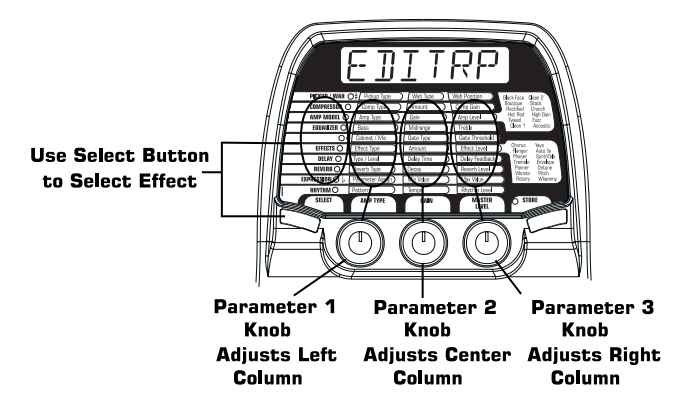

When the stored value of a Parameter is changed, the Store LED will light indicating that you need to store the changes. Changing Presets, or turning the power off before storing any changes will erase any changes made and the RP200 will revert to the stored values for the Preset.

## *Storing/Copying/Naming a Preset*

Once the Preset has been modified to your liking, you may store your settings to any of the 40 User Preset locations (Presets 1-40). The following steps outline the procedure for storing changes to a Preset or copying a Preset to a different location:

- 1. Press the **Store** button once.The Store button LED will blink and the first character in the Display will Flash indicating that you can now name your custom creation.
- 2. Use the **Parameter 1 Knob** to select the alpha-numeric character and the **Parameter 2 Knob** to select the next character location

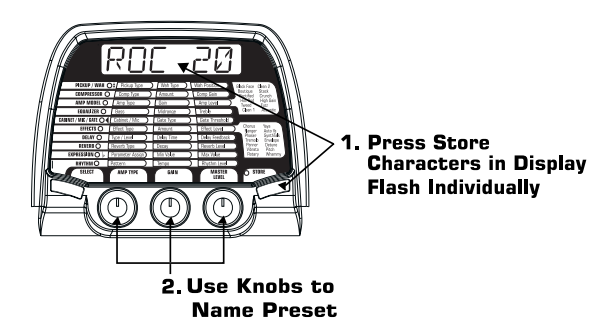

- 3. Once the desired name is shown in the display, press the **Store** button again to enter the second stage of the storing process.
- 4. Select the User Preset location your new sound will reside in using the up and down **Footswitches**.The display will alternate between showing the Preset name and number about to be overwritten.

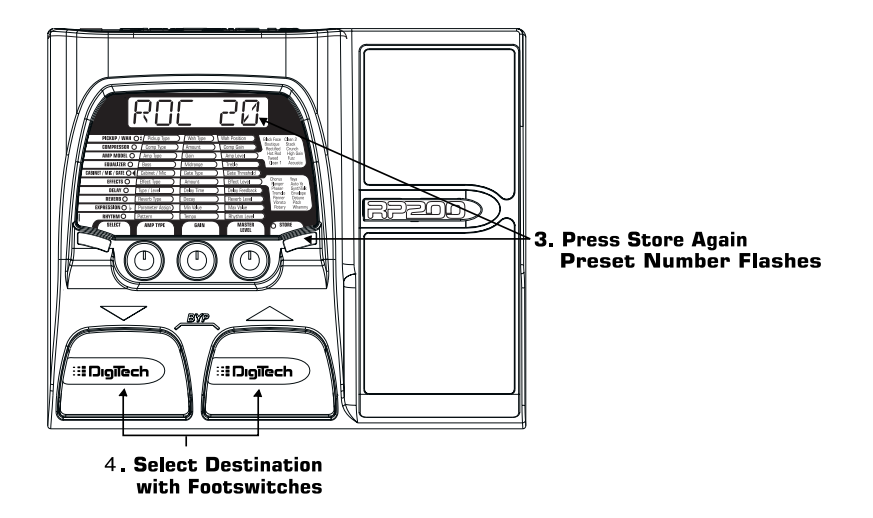

5. Press the **Store** button again to save the changes.

The procedure for copying one Preset to another Preset location is the same. Simply use the **Footswitches** to select the Preset that you want to copy, then follow the steps listed above. Press the **Select** button at any time to abort the Store procedure.

## **Section Three - Effects and Parameters** *About the Effects*

The RP200 can be thought of as several different "virtual" amplifiers and individual, hi-tech stomp boxes in a single programmable package.With stomp boxes, the order in which they are connected can drastically affect the overall sound quality.The RP200 has placed the Effects in an order for optimum sound quality.The following diagram shows the order of the effects contained in the RP200.

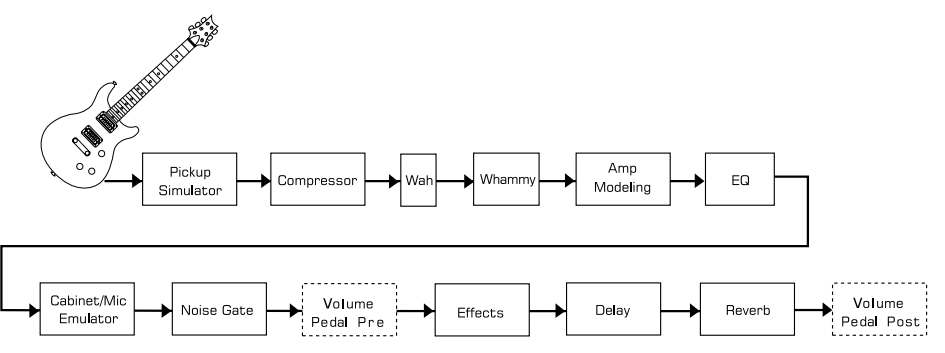

### *Effect Definitions*

Each Effect within the RP200 can be programmed to suit your personal tastes and application. Understanding how these Effects will alter the sound, and how each Parameter will alter the Effect will help you achieve the sound you are looking for.The following overview of the RP200's Effects outlines what each Effect and Parameter does.

### *Pickup/Wah*

The **Pickup Simulator** provides the thick tone of a humbucker pickup to a guitar with single coil pickups, or the bright edgy sound of a single coil pickup to a guitar with a humbucker.This allows you to have the best of both worlds without having to change guitars during a performance.

Wah is an effect controlled by an Expression Pedal making the quitar sound as if it's saying "Wah."

- **Pickup Type -** The **Parameter 1** knob selects the Pick Up type which will be simulated.Values include: PEK OF (Turns the Pickup Simulator off),  $5E$  HUM (Gives a single coil pick up the warm tone of a humbucker), and HUM>SC (Gives a humbucker the unique sound of a single coil).
- **Wah Type -** The **Parameter 2** knob selects the Wah Type. Values include: WRH OF (Turns the Wah Effect off),  $\mathbb{R}^{\gamma}$  (Cry Wah is a traditional sounding Wah), BOUTID (Boutique Wah is a wide sweeping Wah with a more modern sound) and FULRNG (Full Range Wah sweeps the entire spectrum of audible frequencies).
- **Wah Position -** The **Parameter 3** knob adjusts the Wah Pedal Position. Ranges from 1 (toe up) to 99 (toe down).

### *Compressor*

A **Compressor** is used to increase sustain, tighten up guitars, and prevent the signal from clipping the input of other effects. It sets a maximum boundary for the strength of a signal. **Comp Type -** The **Parameter 1** Adjusts the length of time it takes for the Compressor to respond to a signal exceeding the boundary. Values include: CMP OF (Turns the Compressor off) to FRST, MEDIUM, and SLOW.

- **Amount -** The **Parameter 2** knob adjusts the Amount of Compression (ratio and sustain) and ranges from  $\frac{1}{1}$  (slight compression) through  $20$  (maximum sustain).
- **Gain -** The **Parameter 3** knob adjusts the Output Gain from the Compressor. Ranges from 0 to 6.

## *Amp Modeling*

**Amp Modeling** is a technology which applies the tone of several popular modern and vintage amps. Amp Modeling also includes an acoustic guitar simulation.

**Amp Type -** The **Parameter 1** knob selects the 12 types of Amp Models.

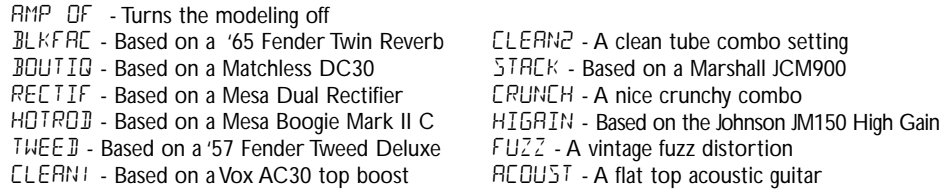

Marshall® is a registered trademark of Marshall Amplification Plc. Vox® is a registered trademark of Korg UK. Fender, Matchless, and Mesa Boogie, are trademarks of their respective companies and are in no way associated with DigiTech.

- **Amp Gain -** The **Parameter 2** knob adjusts the Gain (distortion) for the selected Amp Model (not available for Acoustic). The Gain parameter ranges from  $\Omega$  to 99.
- **Amp Level -** The **Parameter 3** knob adjusts the Level (volume) of the selected Amp Model. The Level parameter ranges from  $\Omega$  to 99.

## *EQ*

**Equalization** is an extremely useful tool used to further shape the tonal response of your guitar signal. The EQ in the RP200 is similar to the tone knobs on an amplifier. All three EQ parameters range from -12dB to +12 dB.

BR55 - The **Parameter 1** knob adjusts the amount of low end enhancement (Bass).

MiD **-** The **Parameter 2** knob adjusts the amount of mid range enhancement.

TReB **-** The **Parameter 3** knob adjusts the amount of high end enhancement (Treble).

### *Cabinet/Gate*

The **Cabinet Modeling** simulates different types of miked speaker cabinets.You have your choice of 3 Cabinet Types and 4 Mic Placements in relationship to the speaker cabinet.

A **Noise Gate** is designed to eliminate noise while you are not playing.

**Cabinet/Mic -** The **Parameter 1** knob selects the type of simulated Speaker cabinet and mic placement in relation to the speaker.

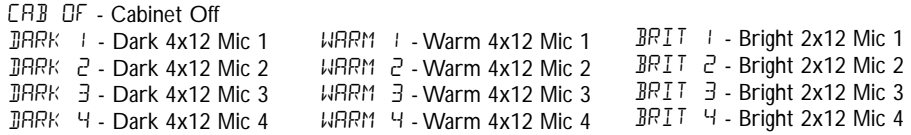

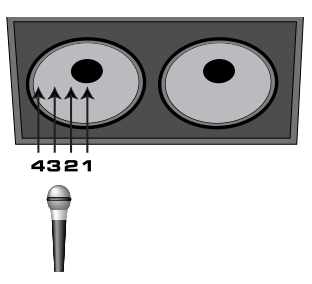

- **Gate Type -** The **Parameter 2** knob selects between the Silencer ™ Noise Gate, or the Auto Swell volume swell effect. Values include:  $GAT$   $CF$  (Turns the Noise Gate off), SILNER (Selects the Silencer™ Noise Gate) and SWEL1 through SWEL9 (Selects the Auto Swell volume swell effect. These settings will automatically ramp up the volume from a 200 milliseconds volume fade in to a 2 second volume fade in).
- **Gate Thresh -** The **Parameter 3** knob sets the signal strength (Threshold) required to open or close the Noise Gate.The Gate Threshold parameter ranges from 1 (opens easily) to  $40$  (requiring strong signals to open).

### **Effects**

The Effects row in the RP200 is a multi-function module, allowing you to select effects such as; Chorus, Flanger, Phaser, Tremolo, Panner, Vibrato, Rotary Speaker, YaYa™, AutoYa™, SynthTalk™, Envelope Filter (auto wah), Detune, Pitch Shift, and Whammy™ effects. When the Effects row is selected, the **Parameter 1** knob is used to choose the type of Effect or turn the Effect module off  $(EFF$   $DF)$ . Only one of the effects in this row can be used at a time. After selecting the type of effect in this module, the **Parameter 2** and **Parameter 3** knobs can then be used to adjust the individual parameters associated with the selected effect.The following list describes each Effect and their Parameters in more detail:

#### **Chorus** (CHORUS)

A Chorus adds a short delay to your signal.The delayed signal is modulated in and out of tune and then mixed back with the original signal to create a thicker sound.

**Amount -** The **Parameter 2** knob simultaneously adjusts the rate (Speed) and intensity (Depth) of the modulation. Ranges from 1 to 99.

Level - The Parameter 3 knob controls the mix level of the Effect. Ranges from 0 to 99.

### **Flange** (FLANGE)

A Flanger uses the same principle as a Chorus but uses a shorter delay time and adds regeneration (or repeats) to the modulating delay.This results in an exaggerated up and down sweeping motion to the effect.

**Amount -** The **Parameter 2** knob simultaneously adjusts the rate (Speed) and intensity (Depth) of the Effect. Ranges from  $\frac{1}{10}$  to 99.

**Level -** The **Parameter 3** knob controls the mix level of the Effect. Ranges from  $\Omega$  to 99.

**Phaser** (PHR<sub>3ER)</sub>

A phaser splits the incoming signal, and then changes the phasing of the signal.This signal is then taken in and out of phase and mixed back in with the original signal. As the phasing changes, different frequencies get canceled resulting in a warm sort of twisting sound.

**Amount -** The **Parameter 2** knob simultaneously adjusts the rate (Speed) and intensity (Depth) of the Effect. Ranges from  $\pm$  to 99.

**Level -** The **Parameter 3** knob controls the mix level of the Effect. Ranges from  $\Omega$  to 99.

**Tremolo** (TREMLO)

A Tremolo effect modulates the volume of the signal at an even rate.

- **Amount -** The **Parameter 2** knob adjusts the rate (Speed) at which the volume modulates. Ranges from 1 to 99.
- **Level -** The **Parameter 3** knob adjusts the intensity (Depth) of the modulating volume. Ranges from  $\Omega$  to 99.

**Panner** (PANNER)

An Auto Panner modulates the sound from left to right at an even rate.

- **Amount -** The **Parameter 2** knob adjusts the rate (Speed) at which the signal pans from side to side. Ranges from 1 to 99.
- **Level -** The **Parameter 3** knob adjusts the intensity (Depth) of the changing pan. Ranges from 0 to 99.

**Vibrato** ( $V$ *IBRIO*)

A Vibrato effect modulates the pitch of the incoming signal at an even rate.

- **Amount -** The **Parameter 2** knob adjusts the rate (Speed) at which the pitch modulates. Ranges from 1 to 99.
- **Level -** The **Parameter 3** knob adjusts the intensity (Depth) of the modulating pitch. Ranges from  $\Omega$  to 99.

### **Rotary** *Speaker* (ROTARY)

Rotary Speaker is an emulation of a device that included a spinning horn and woofer.The rotation of these two speakers produced an interesting combination of the sound panning from side to side, as well as a slight pitch change due to speed of the sound coming towards, and then going away from the listener.

- **Amount -** The **Parameter 2** knob adjusts the rate (Speed) of the spinning speakers. Ranges from  $1$  to  $99$ .
- **Level -** The **Parameter 3** knob controls the mix level of the Effect. Ranges from 0 to 99.

#### YaYa™ (YRYR)

The YaYa™ is another effect exclusive to DigiTech products. Like the AutoYa™, it combines the characteristics of a wah and a flanger together providing a unique talk box type of effect, but is controlled by the Expression Pedal.

- **Amount** The **Parameter 2** knob adjusts the intensity of the YaYa™ effect. Ranges from 1 to 99.
- **Level -** The **Parameter 3** knob adjusts the throaty quality of the YaYa™ effect. Ranges from 0 to 99.

**AutoYa™** (AUTOYA)

An AutoYa™ combines the characteristics of a Wah and a Flanger together creating an almost human vowel characteristic as if the guitar were saying "Yah." The AutoYa™ automatically provides this animation to the sound at an even rate.

**Amount -** The **Parameter 2** knob adjusts the rate (Speed) of the sweep. Ranges from 1 to 99.

Level - The Parameter 3 knob controls the mix level of the AutoYa™. Ranges from *D* to 99.

**SynthTalk™** (SYNTLK)

SynthTalk™ is another effect exclusive to DigiTech. It makes your guitar seem to be speaking based upon the attack or how hard you strike the strings.

- **Amount -** The **Parameter 2** knob selects one of the ten different synth voices. Ranges from  $V\Box X +$  to  $V\Box X + \Box Z$ .
- **Level -** The **Parameter 3** knob adjusts the sensitivity or the input signal required to trigger the SynthTalk™ effect. Ranges from Ø to 99.

### **Envelope Filter** (ENVLOP)

The Envelope Filter is a dynamic Wah effect that alters your sound based upon how hard you play.

- **Amount -** The **Parameter 2** knob adjusts the sensitivity or the input signal required to trigger the Wah effect. Ranges from 1 to 99.
- **Level -** The **Parameter 3** knob controls the mix of the Envelope effect. Ranges from  $\Omega$  to 99.

**Detune** (**JETUNE**)

A Detuner will make a copy of your incoming signal, take the copied signal slightly out of tune from the original, and mix the two signals together.The result is a doubling type of effect as if two guitars were playing the same part together.

**Amount -** The **Parameter 2** knob adjusts the amount of pitch difference applied to the copied signal. Ranges from  $-12$  to  $12$ .

**Level -** The **Parameter 3** knob controls the mix of the detuned note. Ranges from  $\Box$  to 99.

### **Pitch Shift** (PITCH)

A Pitch Shifter copies the incoming signal, then shifts the pitch of the copy to a different note. The shifted note is then mixed back with the original signal sounding as if two guitars were playing different notes.

- **Amount -** The **Parameter 2** knob selects the interval of the shifted pitch. Ranges from  $-12$ (12 semitones below) to  $\bar{c}^{1}$  (24 semitones above).
- **Level -** The Parameter 3 knob controls the mix level of the shifted pitch. Ranges from  $\Omega$  to 99.

### **Whammy™** (WHRMMY)

Whammy<sup>™</sup> is an effect that uses an Expression Pedal to bend the pitch of the incoming signal, or add a bendable harmony with the original signal. As the Pedal is moved, the note will bend either up or down.When Whammy™ is selected, it is automatically placed before the Amp Modeling as shown in the block diagram.

**Amount -** The **Parameter 2** knob selects the interval and direction of the pitch bend. Choices are as follow:

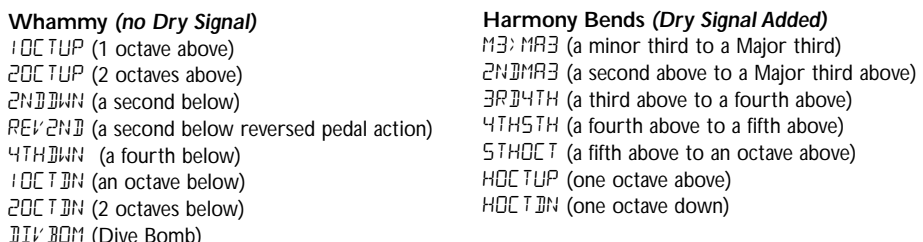

**Level -** The **Parameter 3** knob adjusts the volume of the Whammy™. Ranges from 0 to 99.

## **Delay**

Delay is an effect that will record a portion of the incoming signal, and then play it back a short time later.The recording can repeat just once or several times.

**Type/Level -** The **Parameter 1** knob selects one of the 3 different types of Delay, as well as the volume level of the Delay. Values include:  $PLY$  OF (Turns the Delay Effect off), MONO 1 through MONO 9 (Digital Delays with increasing Level amounts), ANLG 1 through ANLG 9 (Analog Delays with increasing Level amounts), PONG 1 through PONG 9 (Ping Pong Delays with increasing Level amounts).

**Delay Time -** The **Parameter 2** knob adjusts the amount of Delay time. Ranges from 1 through 99 (10 through 990 ms in 10 ms increments), and  $\frac{1}{10}$  through  $\frac{3}{10}$  (1 seconds through 2 seconds in 100 ms increments).

#### **Delay Feedback -** The **Parameter 3** knob adjusts the number of repeats. Ranges from  $\Omega$  to 99 and  $R-HOLJ$  (infinite repeat).

### **Reverb**

Using reverb in recorded program material gives the listener a sense that the material is being performed in an actual room or hall. It is this similarity to actual acoustic spaces that makes reverberation a useful tool in recorded music.

**Reverb Type -** The **Parameter 1** knob selects the Type of Reverb or acoustic space.

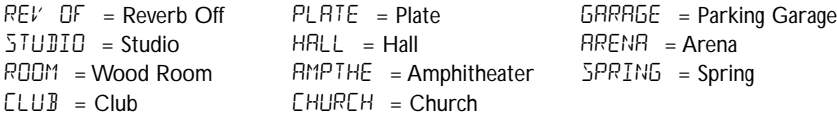

**Decay -** The **Parameter 2** knob adjusts the length of time the Reverb is audible. Ranges from  $1$  to 99.

**Reverb Level -** The **Parameter 3** knob adjusts the volume of the Reverb. Ranges from  $\emptyset$  to 99.

## **Section Four - Other Functions** *Rhythm Trainer*

The RP200 includes several sampled drum patterns which are useful for developing a good sense of timing. Pressing the **Rhythm** button will enable Rhythm mode and start playback of the drum loop (except when in Store or Bypass mode). In Rhythm mode, the **Parameter 1** knob selects the drum Pattern, the **Parameter 2** knob adjusts the drum Tempo, and the **Parameter 3** knob adjusts the Level of the drum loop. Press the **Rhythm** button again to stop playback of the drum loop.

### *Jam-A-Long*

The Jam-A-Long feature allows you to connect a Tape or CD to the RP200, and Jam with your favorite artists.The signal from your tape or CD player is output through the left, right, and headphone outputs of the RP200. To use the Jam-A-Long feature, connect the headphone output of your tape or CD player to the **Jam-A-Long Input** on the rear panel of the RP200 using an 1/8" stereo cable, and press play on your tape or CD player.

### *Expression Pedal*

The Expression Pedal on the RP200 can be assigned to control the RP200's Volume,Wah, Whammy™, Ya Ya™, or one of several other parameters in real time with your foot. When a parameter has been assigned to the Expression Pedal, a programmable minimum and maximum value can also be assigned.The procedure for assigning a parameter to the Expression Pedal is as follows:

- 1. Press the **Select** button until the Expression row has been selected (indicated by the LED lighting on the Expression row).
- 2. Rotate the **Parameter 1** knob until the desired Parameter appears in the Display.Your choices include:

- WRH (Wah) The Expression Pedal acts as a Wah when the Wah Effect is engaged.
- A GAIN (Amp Gain) Expression Pedal controls the Amp Gain or amount of distortion for the selected Amp Type.
- AMPLVL (Amp Level) Expression Pedal controls the Volume of the selected Amp Type.
- AMOUNT (Amount) Expression Pedal controls the Amount of the selected Effect Type.
- EFFLVL (Effect Level) Expression Pedal controls the Mix Level of the selected Effect Type.<br>
YBYB MaYa<sup>TM</sup>) Expression Pedal acts as a Ya Ya<sup>TM</sup> Effect when YaYaTM is engaged
- (YaYa<sup>™</sup>) Expression Pedal acts as a Ya Ya<sup>™</sup> Effect when YaYa<sup>™</sup> is engaged.
- WHAMMY (Whammy™) Expression Pedal acts as a Whammy™ Pedal when Whammy™ is engaged.
- F BREK (Feedback) Expression Pedal controls the amount of Delay Feedback.
- $B_L Y L V L$  (Delay Level) Expression Pedal controls the Mix Level of the selected Delay Type.
- $DECHY$  (Decay) Expression Pedal controls the length of Reverbs Decay time.
- REVLVL (Reverb Level) Expression Pedal controls the Reverbs Mix Level.
- VOLPRE (Volume Pre) Expression Pedal controls the Volume after the Amp Modeling but before the Effects.
- VOLPST (Volume Post) Expression Pedal controls the Volume at the end of the Effects chain.
- 3. Rotate the **Parameter 2** knob to select the minimum value the assigned parameter will reach with the Expression Pedal in the toe up position (not available when volume is the assigned parameter).
- 4. Rotate the **Parameter 3** knob to select the maximum value the assigned parameter will reach with the Expression Pedal in the toe down position (not available when volume is the assigned parameter).
- 5. Store your Expression Pedal assignment to your Preset. See page 13 for more information on the storing procedure.

### *Factory Reset*

This function resets the RP200 to its original factory settings.This procedure will erase all custom user Presets, and recalibrate the Expression Pedal.

#### *ATTENTION: Performing this function will erase all user-programmed data.All such data will be lost forever! Be sure you want to erase the memory and start fresh before continuing with this procedure.*

The procedure for performing a Factory Reset is as follows:

- 1. Disconnect the power supply from the RP200.
- 2. Press and hold the **Select** button while re-connecting the power to the RP200.
- 3.When the display shows RST ?, release the **Select** button and press the **Store** button. The display will briefly read  $RE$   $SE$ <sup>T</sup> indicating that the RP200 has reset the original factory settings.At this point, the RP200 will automatically advance to the Expression Pedal calibration menu. Follow steps 4 through 7 of the Expression Pedal calibration section.

### *Expression Pedal Calibration*

The Expression Pedal on the RP200 needs to be recalibrated for use after a factory reset has been performed.This calibration procedure is automatically entered after a factory reset procedure. In the event the Pedal's calibration fails, or if the Pedal does not function properly, it can be re-calibrated using the Pedal Calibration procedure.This will not erase the User Presets. The procedure for Calibrating the Expression Pedal is as follows:

- 1. Disconnect the PS0913B power supply from the power jack on the RP200.
- 2. Press and hold the **Up Footswitch** while reconnecting the power.
- 3. Continue to hold the **Up Footswitch** until the **Display** reads TOE DN.
- 4. Rock the **Expression Pedal** forward to the toe down position.
- 5. Press either **Footswitch** and the **Display** now shows TOE UP.
- 6. Rock the **Expression Pedal** back to the toe up position.
- 7. Press either **Footswitch**.The RP200 will return to the last selected Preset and the Expression Pedal is now calibrated.

#### **Note: If the Display shows** ERROR**, an error has occurred and steps 4 through 7 should be repeated.**

# **Section Five - Appendix**

### *Specifications*

**Input:** 1/4" TS **Jam-A-Long:** 1 - 1/8" Stereo TRS **Output:** 1 - 1/4" Stereo TRS **Headphone:** 1/8" Stereo TRS **A/D/A:** 24 bit Delta Sigma **Power Supply:** 9 VAC, 1.3A (PS0913B) **Power Consumption:** 6.8 Watts **Memory:** 40 User/40 Factory **Effects:** Pickup Simulator,Wah, Compressor, 12 Amp/Guitar Models, 3 band EQ, Noise Gate, Cabinet Modeling, Mic Placement, Chorus, Flange, Phaser,Tremolo, Panner,Vibrato, Rotary Speaker,AutoYa™,YaYa™, SynthTalk™, Enveloped Filter, Pitch Shift, Detune, Whammy™, Delay, and Reverb. **Rhythm Trainer:** 30 Patterns **Simultaneous Effects:** up to 12 **Dimensions:** 8.5" L x 10" W x 2.25" H **Weight:** 3 lbs.

### *Preset List (User/Factory)*

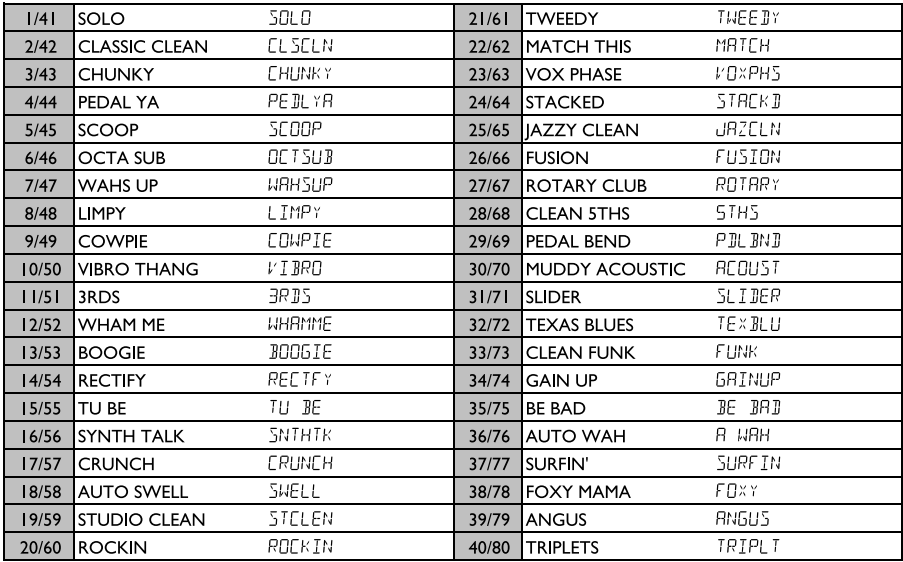

**DigiTech 8760 S. Sandy Parkway, Sandy, Utah 84070 PH (801) 566-8800 FAX (801) 566-7005 International Distribution 8760 S. Sandy Parkway, Sandy, Utah 84070 USA PH (801) 566-8800 FAX (801) 566-7005**

**DigiTech and RP200 are trade marks of the Harman Music Group Inc.**

**Copyright the Harman Music Group**

**Printed in the USA 11/2000**

**Manufactured in the USA**

**RP100 Owners Manual 18-6372-A**

**Please visit DigiTech on the World Wide Web at: http://www.digitech.com**